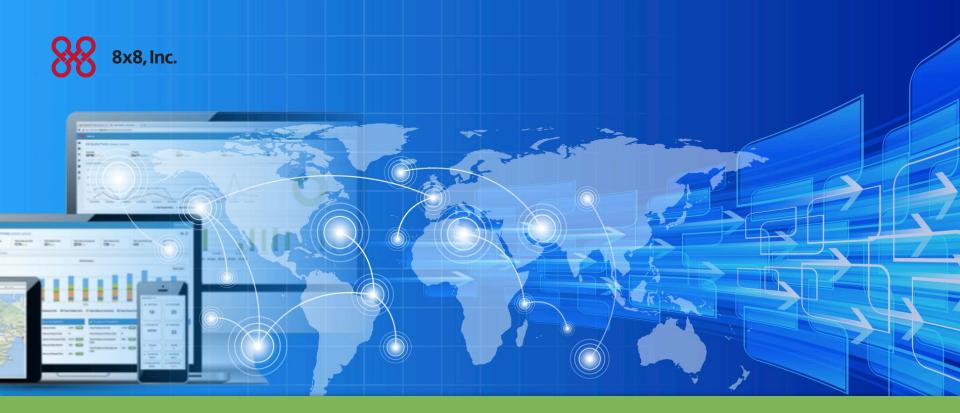

VCC Analytics – See Your Performance at Customer Speed

# Today's Speakers

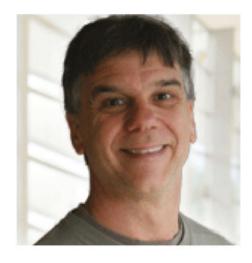

Max Ball Sr. Manager, Contact Center Product Marketing, 8x8, Inc.

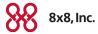

2

## VCC Analytics - Gain New Insights

- Part of our move to a big data reporting environment
- Create the reports that help you run YOUR business
- Schedule and receive reports whenever you want
- Dashboards for business insight at a glance

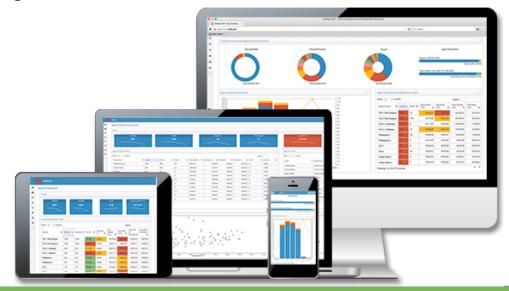

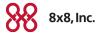

## VCC Analytics – Two Components

### **VCC** Reports

### Included in VCC Pro

- Custom insight for your business
  - Select metrics that matters to you
  - Select visual representation
  - Deliver when you want

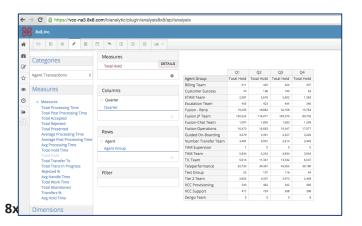

### **VCC Dashboards**

### Included in VCC Premier

- Visual, interactive interfaces
  - Critical insight at a glance
  - Explore hidden relationships
  - See how things change over time

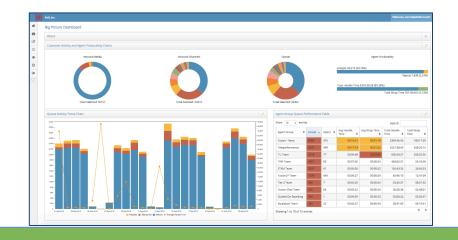

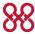

## **VCC** Reports

Build the reports that matter to your business

- Hundreds of data elements at your fingertips
- Dozens of visualization options
- Flexible integration, exporting, scheduling, and delivery

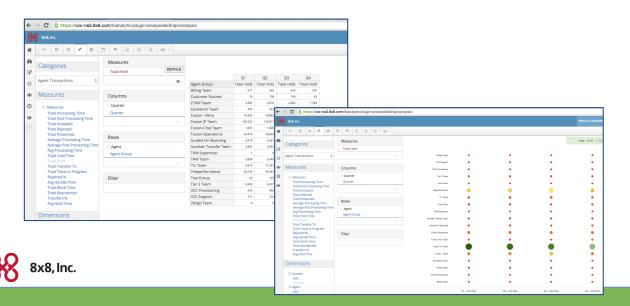

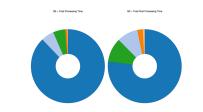

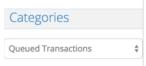

#### Measures

#### » Measures

Total Processing Time Total Post Processing Time

Total Accepted

Total Abandoned

Total Entered

Total SLA Met

Average Processing Time
Average Post Processing Time

Max Time to Abandon

Max Time To Accept

Total Time To Abandon

**Total Time Waiting** 

Total Rejected

Queue SLA %

Abandoned %

Average Time To Abandon

Average Time To Answer

Average Time To Answe
Average Work Time

#### **Dimensions**

□ Queue

(All)

Queue

Queue ID

Channel

⊕ Media

☐ Time

Time

(All)

# The Reporting Process

- Some pre-built reports are available
- Report writer to create and save the reports that you wish to focus on
  - Pick the data parameters
  - Pick the timeframes
  - Pick the visualizations
- Schedule the report for delivery when needed
  - Delivered via email
- Run when you wish and access online or export

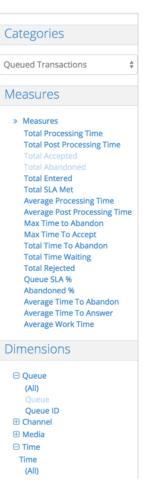

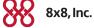

### VCC Dashboards

- Visual solution for instant insight into Contact Center Performance
- Highly interactive screens intuitively explore and refine your insights
- More than just data, see the relationships like:
  - Channel & Queue activity and Agent Group responsiveness
  - Call volume, Service Level, and Abandons
  - Hold Time and Transfers

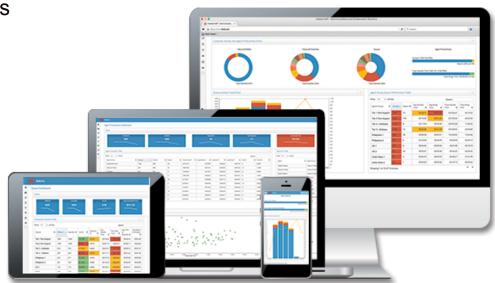

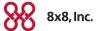

### VCC Dashboards

- Near real-time data (updated every two hours)
- Interactive tool to see relationships between different performance measures
- Four Analytic Dashboards:
  - Big Picture Dashboard
  - Queue Dashboard
  - Agent Performance
  - Agent Group Queue work

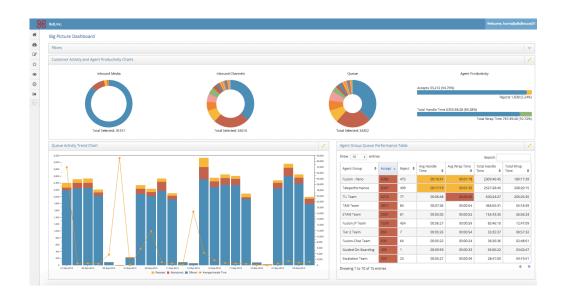

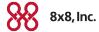

## Accessing VCC Analytics

- Use the following URL:
  - https://vcc-clusterID.8x8.com/bianalytic/Login
- Use your Agent or Supervisor login NOT your administrator ID
- Use your tenant ID
- Your ID will be in the following format:
  - loginid@tenantID
- You will receive an email with the URL for your specific system and the tenant ID that you will need to use for your login.

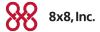